#### **VISION STATEMENT**

Technology facilitates the purposeful integration of learning within all subject areas, allowing for classroom and home accessibility and creating a personalized learning environment. Instructional technology is both content-based and helps enrich student lives, preparing them for jobs that have yet to be created.

## TECHNOLOGY IN THE CLASSROOM

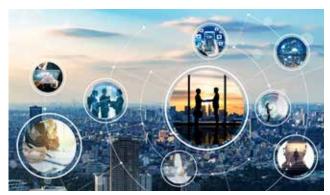

Technology in the classroom will help aid in the Yonkers instructional foci of accountable talk, critical thinking and checking for understanding. Instructional technology is the vehicle used to provide enhanced opportunities for rich multimedia collaborations and communications within and beyond the classroom.

## FREE APPS YOU DID NOT KNOW EXISTED (SCHOOLOGY LINKED!)

## **EVERFI**

EVERFI empowers educators to bring real-world learning into the classroom and equip students with the skills they need for success — now and in the future.

www.everfi.com

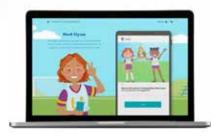

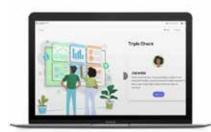

### **COMMON LIT**

Organization dedicated to ensuring that all students, especially students in Title I schools, graduate with the reading, writing, communication, and problem-solving skills they need to be successful in college and beyond.

www.commonlit.org

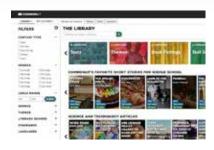

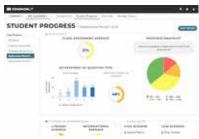

### **CANVA**

Canva is a free-to-use online graphic design tool. Use it to create social media posts, presentations, posters, videos, logos and more.

www.canva.com

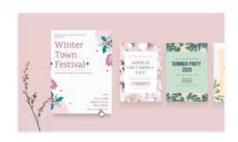

Draw doodles, notes, and shapes

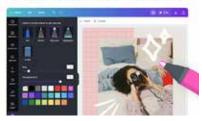

## APPS PROVIDED BY YPS ON SCHOOLOGY & CLEVER

## PRE-K ON MY WAY

Available for all Pre-Kindergarten teachers and students. Access the platform through Schoology or Clever

#### www.teacher.scholastic.com

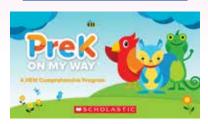

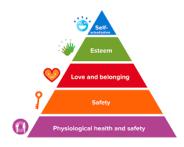

#### IXL

The IXL platform is a personalized digital learning space that is available for ELA and Math 2-12 curriculum as well as Science and Social Studies for grades 2-8.

#### www.ixl.com

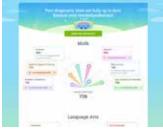

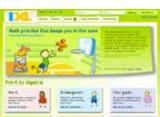

## **FLOCABULARY**

Flocabulary is a learning program for all grades K-12 that uses educational hip hop music to engage students and increase achievement across the curriculum.

### www.flocabulary.com

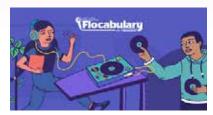

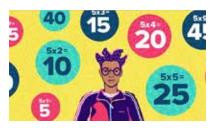

## **ACHIEVE 3000**

Achieve 3000 is designed to help students advance their reading skills by providing differentiated instruction tailored to each student's reading ability level. Available for all 3-12 teachers as well as Title I and Title 3.

### www.achieve3000.com

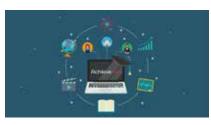

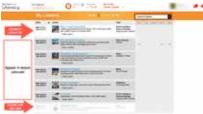

## **BRAINPOP**

BrainPOP is a video platform that uses animated characters to educate students. Available for all subjects as well as BrainPop ELL for ENL students and BrainPop Jr. for K-3.

www.brainpop.org

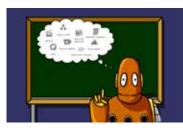

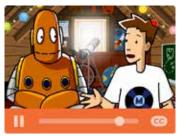

## **DISCOVERY ED**

Discovery Education is a supplemental digital resource that enriches science instruction by providing educators and students with inquiry-based, interactive digital content.

### www.discoveryeducation.com

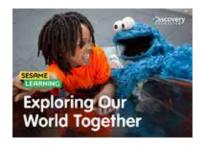

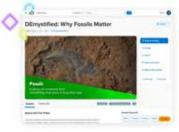

## YPS ALSO OFFERS THE FOLLOWING:

NEARPOD (ALL GRADES) | CASTLE LEARNING (ALL GRADES) | SEESAW (PRE-K & K) | ACTIVELY LEARN (GR. 6-8)

## NEARPOD DATA **OUR DISTRICT'S TOP USERS** nore - ADDSEVELT HS EARLY CLG STUDIES Evs Arefeg - GOSTON HIGH SCHOOL JOSEPH CHSRAYDL - GOSTON HIGH SCHOOL PAULETTE SYAS - GOSTON HIGH SCHOOL **TOP 3** Antonia Tome- Saunders MAURA CASEY - ROOSEVELT HE EARLY CLG STUDIES Aiden Foley- Cross Hill BRANDON MARCANO - ROVERSIDE HIGH SCHOOL MAN LOWE - SAUNDERS TRADE & TECH HIGH SICH ROBERT REZZO - KAHLIL GERRAN SCHOOL Edward Giancaspro- Roosevelt KRISTIN LOGIUDICE - RODSEVELT HS EARLY CLG STUDIES Amenda Oedu - CROSS HILL ACADEMY NURYS LOFEZ-ORTIZ - ENRICO FERMI SCH FERF ARTS nearpod Kelly Horristey - YONKERS MIDDLE HIGH SCHOOL Dentck Haughton - GORTON HOSH SCHOOL AMANDA LORE - SCHOOL 23 MIGUEL NUMEZ - ROBERT C DODSON SCHOOL

## SCHOOLOGY BREAKDOWN

TIPS & TRICKS TO GET THE MOST OUT OF SCHOOLOGY

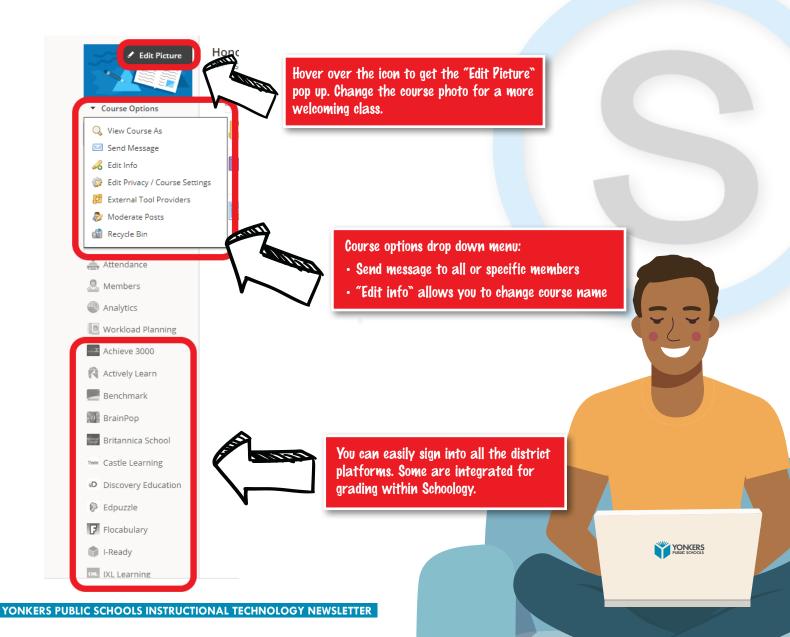

## WHAT'S NEW?

## SCHOOLOGY PARENT LOG IN

All parent Schoology logins are managed by the teacher.

- Teachers have access to what parents can and can't see.
- Create a group to disseminate information to parents.
- Send out parent codes to grant access.
- Use the QR code for a parent HOW-TO
- Allows for easy communication with parents.
- Find a HOW-TO in the Schoology HelpDesk Course or scan the QR code

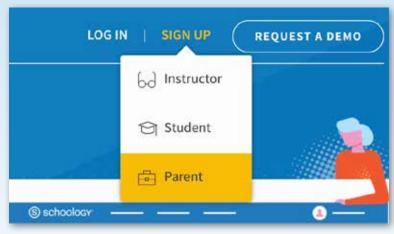

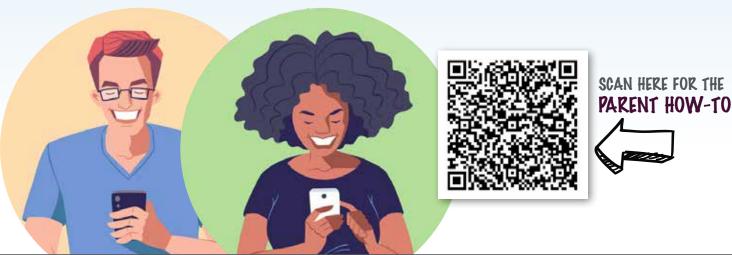

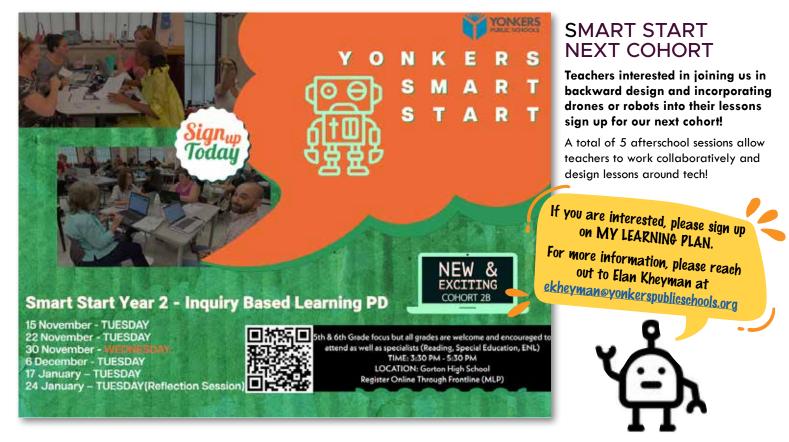

## WHAT'S NEW?

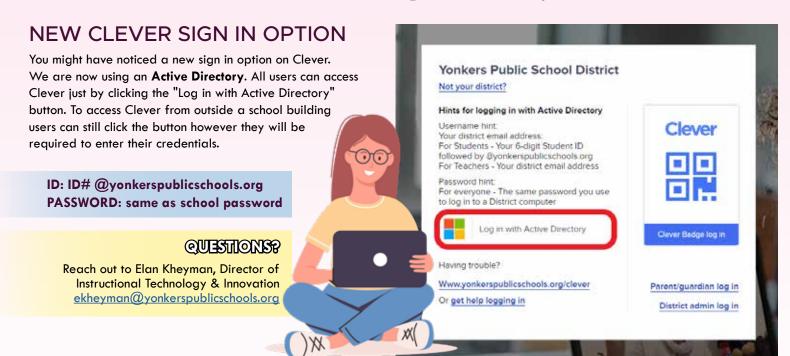

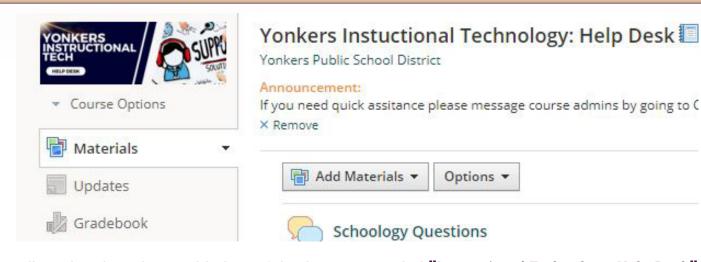

All teachers have been added to a Schoology course titled "Instructional Technology Help Desk"

This group will be updated daily with files, videos, and instructions on all the district platforms available.

Please check here before reaching out for assistance on any specific program.

Any questions can be posted under:

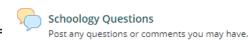

## **GUIDED COURSE**

One of the folders located on this page is a guided course that can help you learn about creating assignments, developing materials, and course set up.

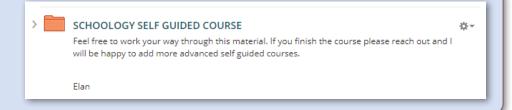

# 6

## SUCCESS TIPS FOR SCHOOLOGY

Tips that will save you time. Direct quotes from teachers.

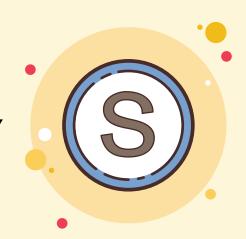

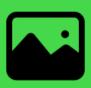

# USE A CUSTOM PICTURE!

"I have found it so helpful when I need to tell my students where to go. I simply have to say 'go find the rainbow' or 'look for the yellow word "algebra" when talking to my students and I have found it actually makes a huge difference!"

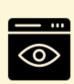

# VIEW COURSE AS

"In 'Course Options' (under your course profile pic), choose 'View Course As' to see what a student sees on your course page. This resolves a lot of 'I swear I submitted it,' or 'I couldn't find it,' or even Completion Rules problems."

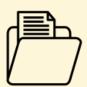

# **3** FOLDERS

"I like that I can lay out my folders and subfolders very clearly for each unit. I color code the units as well. I also like that you can pin an announcement to the top so that it stays there."

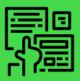

# FLIPPED CLASSROOM

"A flipped classroom model where the unit is built in its entirety and students work at their own pace. The folders in materials can hold everything needed. You can put a completion setting so they have to do something in order to see the next step. You can un-publish future folders so they can't see them yet and then use badges to show completion for each lesson!"

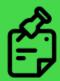

## 5

## STUDENT DISCUSSIONS

"Modify the settings in Schoology to reflect that students must post before seeing other student responses. This will ensure an original response. Then students can return to the post and reply on their first post with new information."

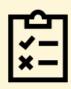

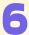

## **ASSESSMENTS**

" One thing I like is Schoology's assessment feature. They have many different ways to build test questions."

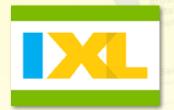

## **ABOUT IXL**

IXL is available to all teachers grades 2-12 for Math and ELA supplemental material as well as grades 2-8 for Science and Social Studies. IXL is aligned to all NYS standards as well as NWEA MAP Growth.

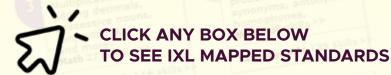

MAP Math K-2

MAP Math 2-5

MAP Math 6+

MAP Reading K-2

MAP Reading 2-5

MAP Reading 6+

NYS Math Standards

NYS ELA Standards

Science Standards 2-8

S.S. Standards 2-8

**ELA Regents Exam** 

SAT

## **TOP SCHOOLS USING IXL**

SCHOO

HGH

**Yonkers High School** 

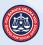

**Barack Obama School for Social Justice** 

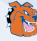

Yonkers Middle School (44% of teachers)

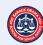

Barack Obama School for Social Justice (39% of teachers)

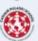

Casimir Pulaski School (39% of teachers)

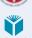

School 17 (33% of teachers)

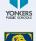

School 9 (32% of teachers)

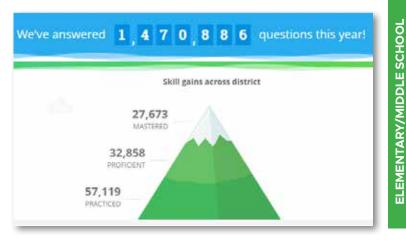

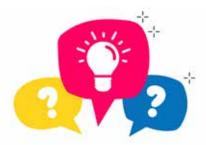

# SCHOOLOGY GRADEBOOK ISSUES FAQS

## POWERTEACHER PRO & SCHOOLOGY ARE NOT ADDING UP

Each category in Schoology must be calculated by "Total pts", not percent. The final percent is done by PowerSchool. Each category must have this setting in Schoology.

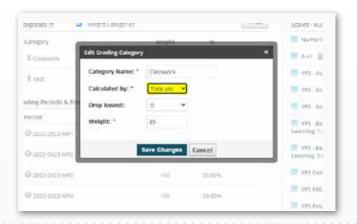

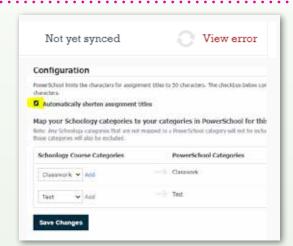

## GETTING A SYNC ERROR WITH NO REASON

Make sure to check off the box "Automatically shorten assignment titles." PowerSchool can only take in short assignment titles. This can be found in the PowerSchool app on the left hand side. Go to the configuration tab at the top. You will see the tab there.

## GETTING A SYNC ERROR WITH NO REASON

Make sure student grades are rounded to match PowerTeacher Pro. You can find this checkbox when you go to "Grade Setup" on the left hand side.

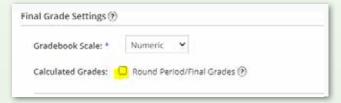

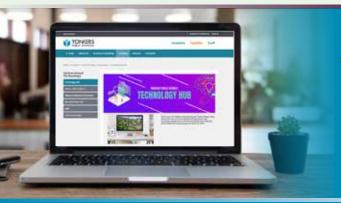

## VISIT THE YPS INSTRUCTIONAL TECHNOLOGY HUB!

ACCESS HELPFUL INFORMATION & TRAINING RESOURCES

LEARN ABOUT ALL THE WONDERFUL
TECHNOLOGICAL RESOURCES WE HAVE TO OFFER!

YONKERSPUBLICSCHOOLS.ORG/DOMAIN/4915

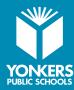

For more information, please reach out to Elan Kheyman, Director of Instructional Technology and Innovation <a href="mailto:ekheyman@yonkerspublicschools.org">ekheyman@yonkerspublicschools.org</a>